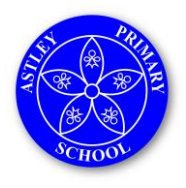

**December 2023**

# **Keep your child safe on Minecraft**

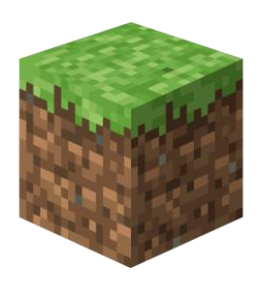

# **What is it?**

A game where children explore an online world. They can use 'building blocks' to customise the world and create new parts to it.

# **What potential risks should I be aware of?**

Minecraft can be a good way for children to be creative and try out new things, but there are some risks you should be aware of too.

**Inappropriate content**: there may be violent content, or content that might not be age- $\blacktriangleright$ appropriate for your child. For example, some users recreated the TV show 'Squid Game' (rated 15) in Minecraft, meaning other users could see its violent contents without watching the show

**Contact**: strangers might try to talk to your child. This could be harmless, but some adults ゝ could use platforms like Minecraft to try to make contact with children, build relationships with them and later cause them harm

 $\blacktriangleright$ **In-game purchases**: users can use 'Minecoins' to make purchases in the game. These are bought through the app store on the user's device

**Bullying and griefing**: 'griefing' is where someone intentionally ruins the game for others  $\blacktriangleright$ 

# **6 steps to keep your child safe**

### **1. Limit in-game communication and content for your child (e.g. to friends only)**

#### **Xbox**

First, set up a family group under your Microsoft account: [https://help.minecraft.net/hc/en](https://help.minecraft.net/hc/en-us/articles/4408968616077-How-to-Manage-Parental-Consent-Family-Settings-and-Realms-Multiplayer-Access-for-a-Child-Account)[us/articles/4408968616077-How-to-Manage-Parental-Consent-Family-Settings-and-Realms-](https://help.minecraft.net/hc/en-us/articles/4408968616077-How-to-Manage-Parental-Consent-Family-Settings-and-Realms-Multiplayer-Access-for-a-Child-Account)[Multiplayer-Access-for-a-Child-Account](https://help.minecraft.net/hc/en-us/articles/4408968616077-How-to-Manage-Parental-Consent-Family-Settings-and-Realms-Multiplayer-Access-for-a-Child-Account)

Then, go to your child's account profile:

- ゝ Select the 'Privacy' tab
- Choose who can communicate with them on Xbox Live (e.g. everybody, friends, or block altogether)

## **PlayStation (PS)**

First, set up accounts for your family members – make sure adults have either 'family manager' or 'guardian' status, and create a 'child' account for your child: [https://www.playstation.com/en](https://www.playstation.com/en-gb/get-help/help-library/my-account/parental-controls/family-management/)[gb/get-help/help-library/my-account/parental-controls/family-management/](https://www.playstation.com/en-gb/get-help/help-library/my-account/parental-controls/family-management/)

Then, restrict chat and messaging features:

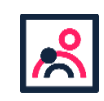

<sup>©</sup> The Key Support Services Ltd | For terms of use, visit [thekeysupport.com/terms](https://thekeysupport.com/terms-of-use)

- $\blacktriangleright$ On **PS4:** <https://manuals.playstation.net/document/en/ps4/basic/kidsnetwork.html>
- On **PS5**: [https://www.playstation.com/en-gb/support/account/ps5-parental-controls-spending-](https://www.playstation.com/en-gb/support/account/ps5-parental-controls-spending-limits/#restrict) $\blacktriangleright$ [limits/#restrict](https://www.playstation.com/en-gb/support/account/ps5-parental-controls-spending-limits/#restrict)

#### **Nintendo**

First, set up a family group and create a 'child' account:

[https://www.nintendo.co.uk/Support/Nintendo-Switch/How-to-Add-Members-to-a-Family-Group-](https://www.nintendo.co.uk/Support/Nintendo-Switch/How-to-Add-Members-to-a-Family-Group-1406409.html)[1406409.html.](https://www.nintendo.co.uk/Support/Nintendo-Switch/How-to-Add-Members-to-a-Family-Group-1406409.html)

**Note**: a simple way to restrict communications is through the Nintendo Switch Parental Controls app – see how to link your Nintendo Switch console to the app: [https://www.nintendo.co.uk/Support/Nintendo-Switch/How-to-Link-a-Nintendo-Switch-Console-to](https://www.nintendo.co.uk/Support/Nintendo-Switch/How-to-Link-a-Nintendo-Switch-Console-to-the-Nintendo-Switch-Parental-Controls-App-1494767.html)[the-Nintendo-Switch-Parental-Controls-App-1494767.html](https://www.nintendo.co.uk/Support/Nintendo-Switch/How-to-Link-a-Nintendo-Switch-Console-to-the-Nintendo-Switch-Parental-Controls-App-1494767.html)

Then, in the app, set restrictions under 'Parental Controls' – choose from preset restrictions by age or 'custom settings': [https://www.nintendo.co.uk/Support/Nintendo-Switch/How-to-Set-Up-or-](https://www.nintendo.co.uk/Support/Nintendo-Switch/How-to-Set-Up-or-Adjust-Nintendo-Switch-Parental-Controls-1494771.html)[Adjust-Nintendo-Switch-Parental-Controls-1494771.html](https://www.nintendo.co.uk/Support/Nintendo-Switch/How-to-Set-Up-or-Adjust-Nintendo-Switch-Parental-Controls-1494771.html)

#### **2. Tell your child to be careful about talking to people they don't know**

Anyone can pretend to be a child online, so they should be careful about what they share. Tell them not to share personal information like their phone number or what school they go to.

#### **3. Make sure your child knows how to mute or block players**

See how to do this on:

**Xbox**: [https://support.xbox.com/en-GB/help/friends-social-activity/friends-groups/block-or](https://support.xbox.com/en-GB/help/friends-social-activity/friends-groups/block-or-mute-other-player)[mute-other-player](https://support.xbox.com/en-GB/help/friends-social-activity/friends-groups/block-or-mute-other-player)

**PlayStation:**<https://www.playstation.com/en-gb/support/account/block-players-psn/>  $\blacktriangleright$ 

 $\blacktriangleright$ **Nintendo**: [https://www.nintendo.co.uk/Support/Nintendo-Switch/How-to-Block-Users-You-](https://www.nintendo.co.uk/Support/Nintendo-Switch/How-to-Block-Users-You-Have-Played-With-Online-1661030.html)[Have-Played-With-Online-1661030.html](https://www.nintendo.co.uk/Support/Nintendo-Switch/How-to-Block-Users-You-Have-Played-With-Online-1661030.html)

#### **4. Set spending limits or require approval for purchases**

See how to do this on:

**Xbox**: [https://support.microsoft.com/en-us/account-billing/spending-limits-in-family-safety-](https://support.microsoft.com/en-us/account-billing/spending-limits-in-family-safety-f30d6801-165d-9f86-3fe7-063245c0449b) $\blacktriangleright$ [f30d6801-165d-9f86-3fe7-063245c0449b](https://support.microsoft.com/en-us/account-billing/spending-limits-in-family-safety-f30d6801-165d-9f86-3fe7-063245c0449b)

**PS4**: [https://www.playstation.com/en-gb/support/account/ps4-parental-controls-and](https://www.playstation.com/en-gb/support/account/ps4-parental-controls-and-spending-limits/#spend)[spending-limits/#spend](https://www.playstation.com/en-gb/support/account/ps4-parental-controls-and-spending-limits/#spend)

 $\blacktriangleright$ **PS5**: [https://www.playstation.com/en-gb/support/account/ps5-parental-controls-spending](https://www.playstation.com/en-gb/support/account/ps5-parental-controls-spending-limits/#limit)[limits/#limit](https://www.playstation.com/en-gb/support/account/ps5-parental-controls-spending-limits/#limit)

**Nintendo**: [https://www.nintendo.co.uk/Support/Nintendo-Switch/How-to-Set-Nintendo-eShop-](https://www.nintendo.co.uk/Support/Nintendo-Switch/How-to-Set-Nintendo-eShop-Restrictions-1406403.html)[Restrictions-1406403.html](https://www.nintendo.co.uk/Support/Nintendo-Switch/How-to-Set-Nintendo-eShop-Restrictions-1406403.html)

#### **5. Talk regularly with your child about what they're doing online**

Make this more of an ongoing conversation – this means they're more likely to talk to you if something goes wrong or upsets them.

See tips from the NSPCC on talking to your child about online safety: <https://www.nspcc.org.uk/keeping-children-safe/online-safety/talking-child-online-safety/>

#### **6. Tell our school about any bullying your child experiences**

If it involves other children in our school, we can follow our anti-bullying procedures. And even if it doesn't, knowing about it will help us to look out for your child.